## **고속절단기 MASTER-380T**

각부명칭

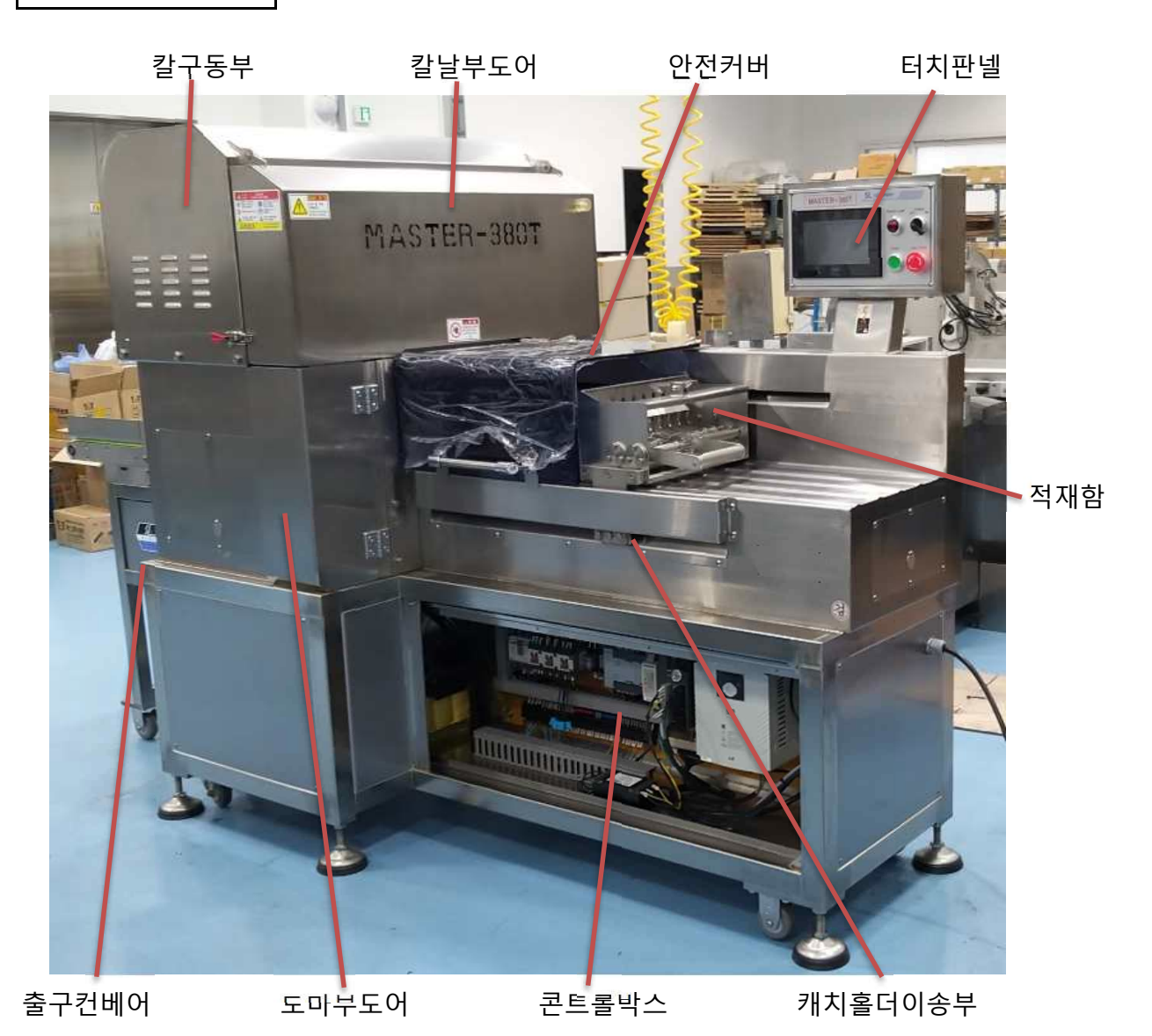

본사 (공장) : 인천 광역시 남동구 만월로26 (간석동)

TEL : 032-525-0216 FAX : 032-529-0660

칼날부도어 안전센서 아이 안전커버도어센서

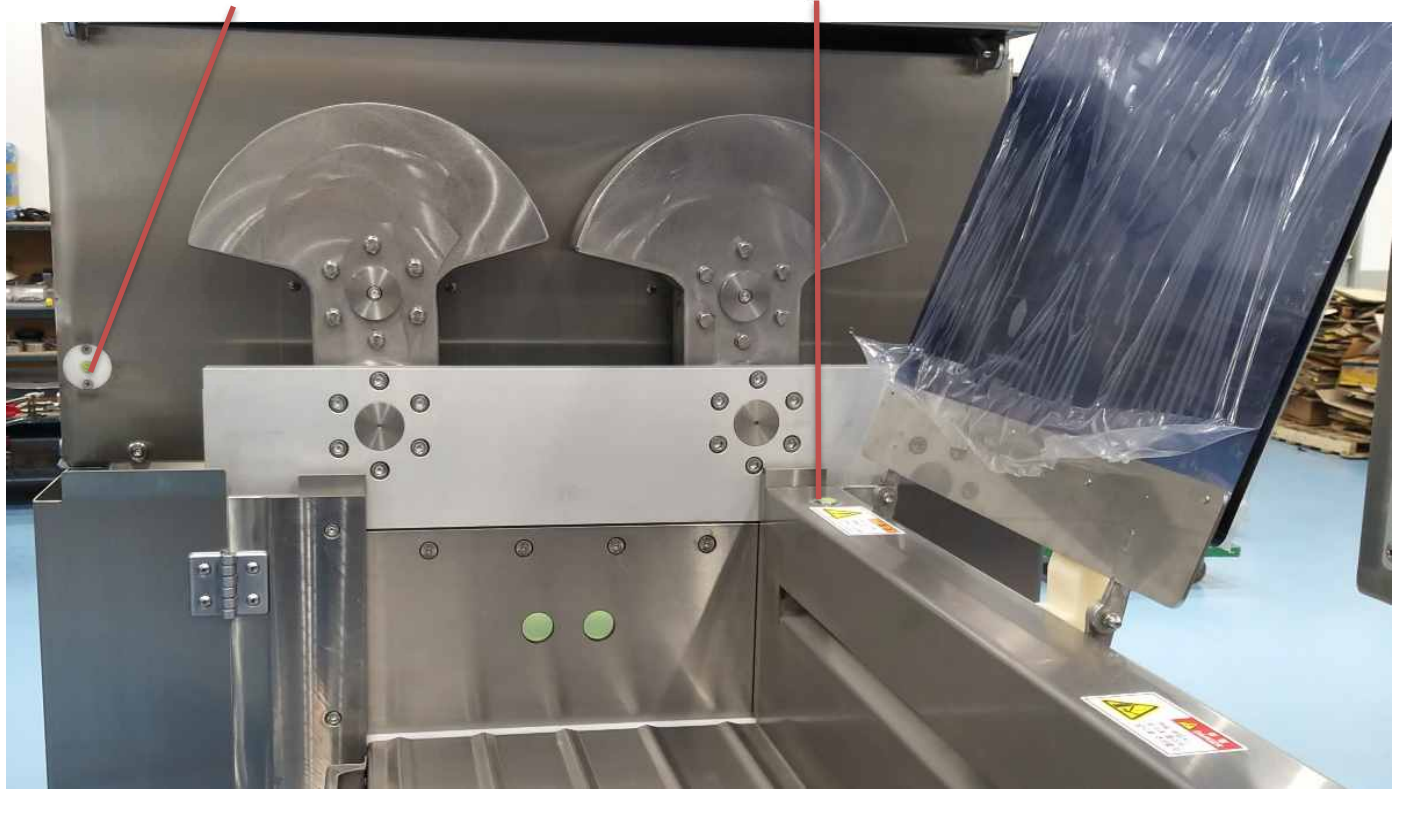

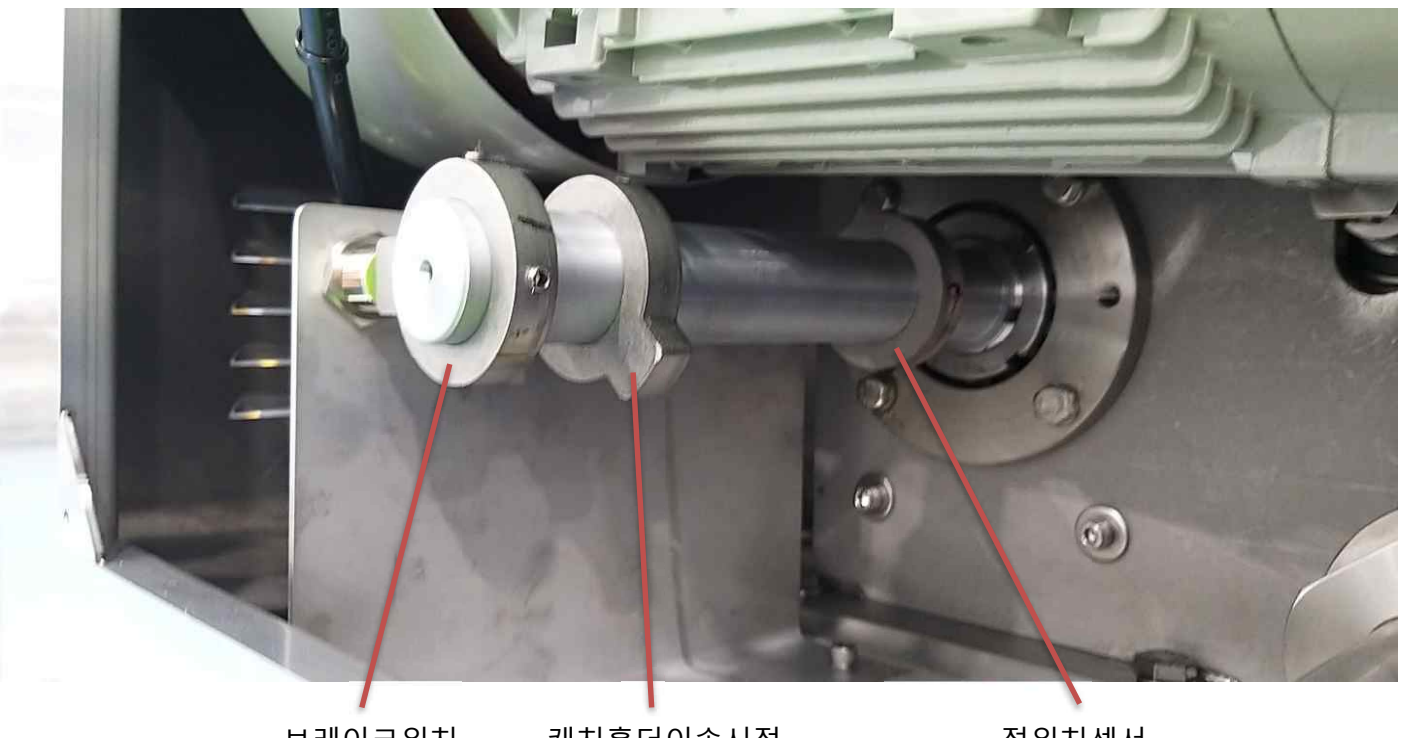

브레이크위치 캐치홀더이송시점 기기 정위치센서 칼하사점 (도마에서 칼이 170mm) 칼상사점

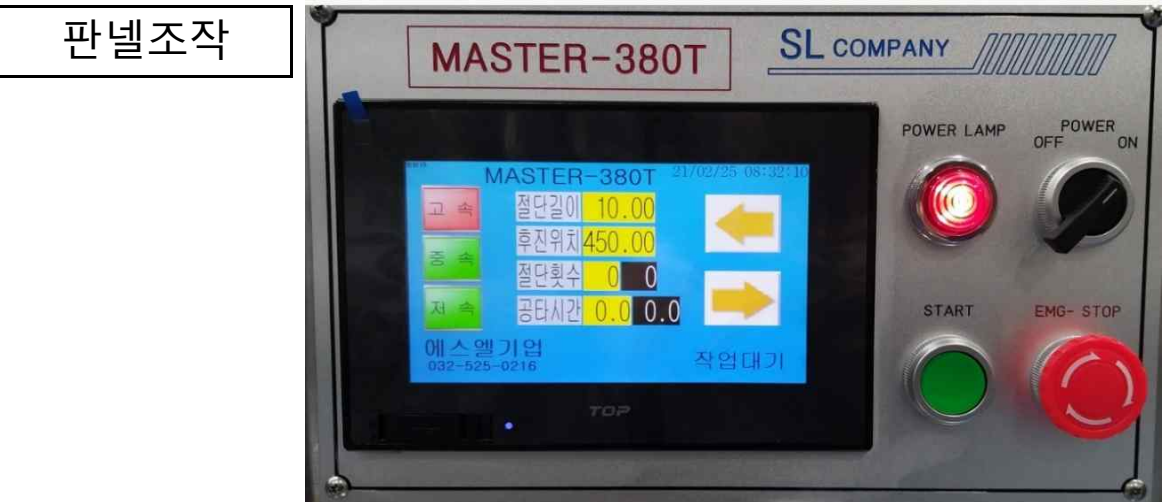

 스위치를 ON위치시키면 기계에 전원이 공급됩니다. POWER

- POWR LAMP 기계에 전원이 공급되면 LAMP에 불이 들어옵니다. :기계의 문이 개방되었을 우 POWER LAMP가 깜빡입니다.
	- START 버튼을 누르면 작동을 시작합니다. START
	- 기계의 작동을 비상정지 시킵니다. 해지는 버튼을 화살표 방향으로 돌려줍니다. 칼날교체시 비상정지 버튼을 누르면 손으로 칼날을 회전시킬수 있습니다 EMG.STOP

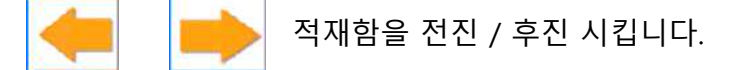

- 절단길이 절단길이의 수치를 입력합니다. :절단 최대치는 40mm입니다.
- 후진위치 적재함의 후진 위치를 지정합니다. 최대치는 칼에서 부터 650mm 입니다.
- 칼날 회전속도를 조정합니다 중 속 저 속 ≐ 칼날 회전속도 조정시 해당 표시부분(고속,중속,저속)을 누릅니다.
	- 공급합니다. 상태표시창에 서보이상이 표시된 경우 전원을 차단하고 10초 이후에 다시 전원을 <u>작업대기 기계의 현재 상태(작업대기,작업중, 문열림, 서보이상 등)를 표시해 줍니다.</u><br>- 작업대기 (상태표시창)

 절단횟수를 입력한만큼 절단후 공타시간만큼 캐치홀더가 전진하지 않습니다. 절단횟수 공타시간

#### 에스엘기업

터치화면에서 칼날정위치를 터치하면 위치가 변합니다.

MASTER-380T 절단길이 10.00

후진위치 450,00 절단횟수  $\Omega$ 田 공타시간 0.0 0.0 START EMG-STOP 에스엘기업 칼날<br>장위치 칼위치이탈

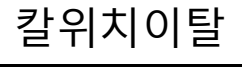

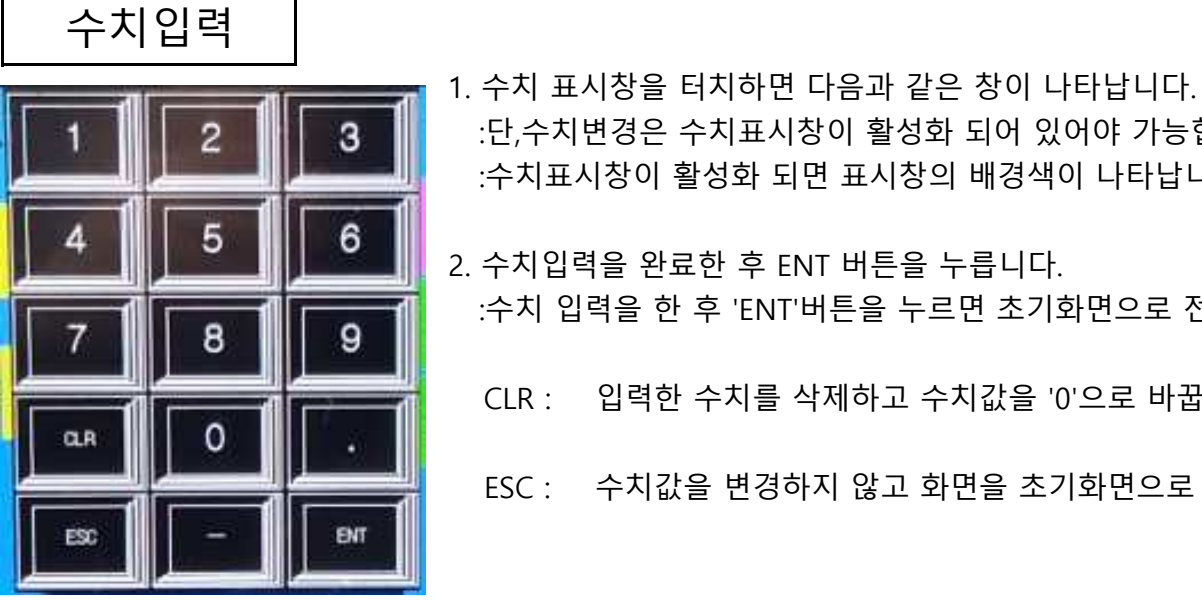

- :단,수치변경은 수치표시창이 활성화 되어 있어야 가능합니다.<br>:수치표시창이 활성화 되면 표시창의 배경색이 나타납니다.
- 2. 수치입력을 완료한 후 ENT 버튼을 누릅니다.<br>:수치 입력을 한 후 'ENT'버튼을 누르면 초기화면으로 전환됩니다.
	- CLR : 입력한 수치를 삭제하고 수치값을 '0'으로 바꿉니다.
	- ESC : 수치값을 변경하지 않고 화면을 초기화면으로 전환니다.

POWER LAMP

ועשטטעטעכ

POWER

**사용자 매뉴얼** <sup>4</sup>

적재함

사진1

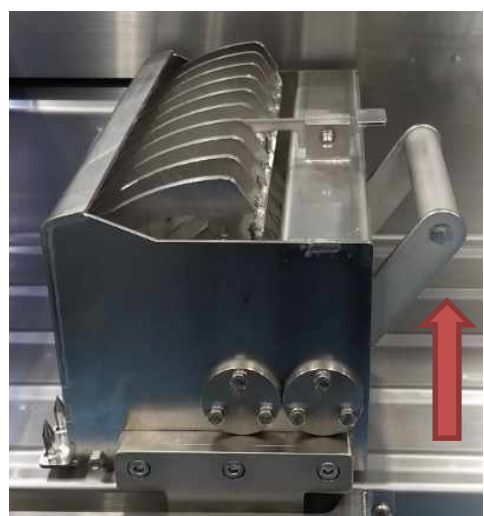

1. 적재함의 오른쪽 손잡이를 위로 젖혀 걸쇠에 걸리게 하여 포크를 고정시킨다. (사진1)

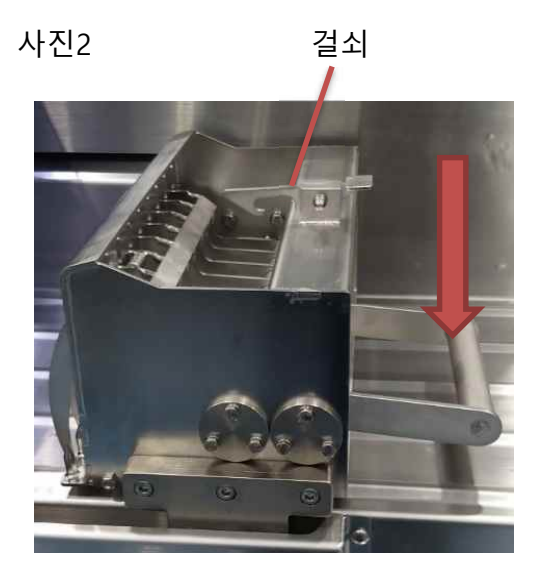

- 원육이 고정되게한다. (사진2) 2. 원육을 적재함에 아래쪽에 있는 핀에 고정시킨후 걸쇠를 누르며 손잡이를 내려 포크로
- 3. 적재함의 커버를 닫은 후 터치패널의 전진방향 아이콘을 눌러 원육이 칼날의 바로 앞까지 가도록 한다.
- 4. 절단길이, 생산량 및 속도를 작업에 맞게 세팅후 스타트 스위치를 눌러 작업을 시작한다.

칼날조정

1. 칼날부 도어를 열고 안전커버를 연다

2. 비상정지버튼을 누른다.

3. 손으로 돌려서 사진2과 같이 칼날이 위쪽에 위치하도록 한다

4. 고정볼트,너트 8개를 조금풀어준다. ( 스페너13mm , 렌찌5mm)

5. 손으로 돌려서 사진 1와 같이 칼날이 아래쪽으로 위치하도록 한다.

6. 도마와 칼날을 맏닫게(수평이 되도록)한후 보이는 6개의 볼트를 체결한다.

7. 보이지않는 2개의 볼트는 사진2와 같이 돌려서 체결한다.

8. 조절후 원할이 움직이는지 손으로 동작시켜본후 그림1과 같이 칼날을 위쪽에 위치시킨후에 조절너트와 볼트를 셋팅한다

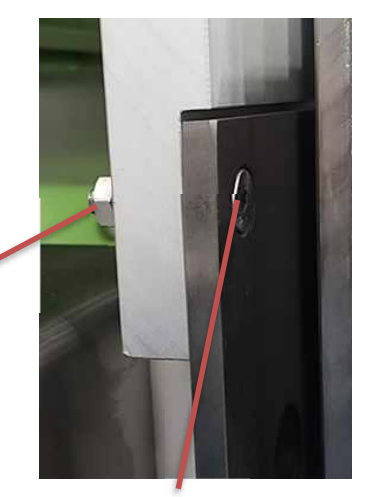

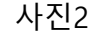

너트

사진1 가지 아이들은 아이들은 아이들에게 사진2 가지 그 고정볼트 것이 아니라 아이들이 아니라 아이들이 아니라 아이들이 아니라 아이들이 아니라 그 정볼트

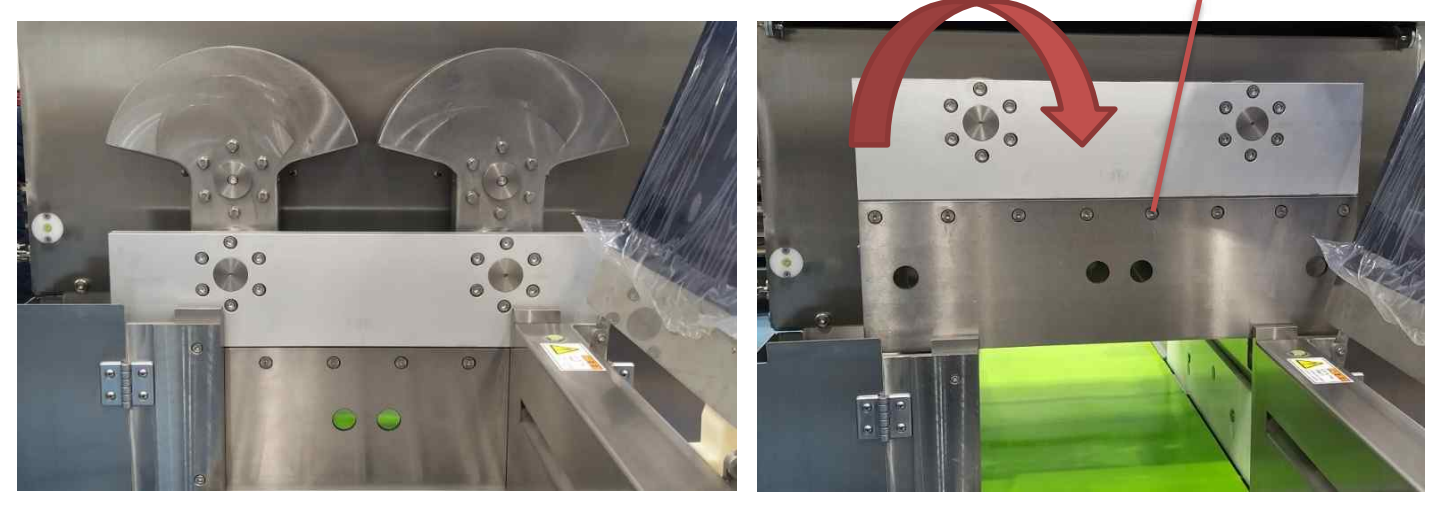